## PNC BENEFIT PLUS MOBILE WALLET CAPABILITIES

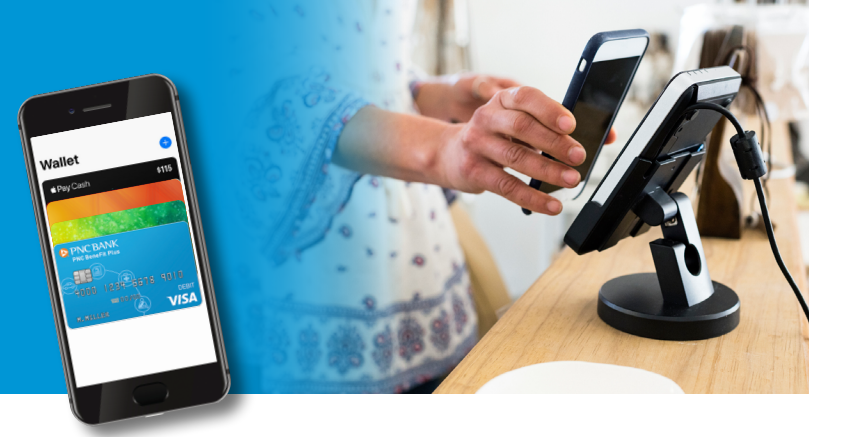

**Company Company** 

Life gets busy, and you need a convenient payment method for your healthcare expenses that can keep up. Using your cellphone's mobile wallet, you can access your PNC BeneFit Plus debit card while you're on the go to make a payment virtually anywhere contactless payments are accepted.

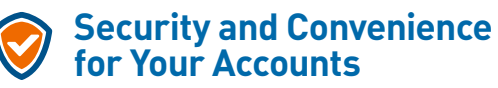

By adding your PNC BeneFit Plus debit card to your phone's mobile wallet, you can enjoy the benefits that come along with this relatively new payment option.

- ° **You can access your card on the go.** Your PNC BeneFit Plus debit card can be stored in the mobile wallet alongside your other credit and debit cards, while certain mobile wallets can also store loyalty cards and gift cards, so you have them on hand at all times.
- You can save time. With a mobile wallet, you can pay quickly wherever you see the contactless payment icon. Just hold your phone over the payment terminal and verify the purchase. Most transactions can be completed in just seconds.
- ° **You can help reduce fraud.** The data stored in mobile wallets is encrypted, meaning your actual card account numbers aren't transmitted when you make a payment. Mobile wallets use random payment codes that cannot be used again and often rely on certain security features, including biometrics, to authorize a payment. Furthermore, your full card account number isn't displayed anywhere in a mobile wallet; prying eyes won't be able to capture your card number for future use. Your transactions are also covered by the same security and privacy protections as your physical debit cards.

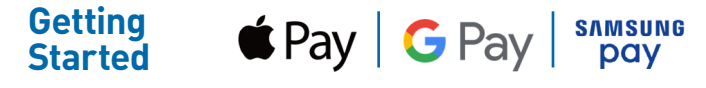

Enroll your PNC BeneFit Plus debit card in your mobile wallet in a few easy steps.

- **1 Verify that your mobile phone number and email are on file for your account.**
	- ° Go to the Message Center tab in the PNC BeneFit Plus Consumer Portal and select "Update Notification Preferences" to confirm or update your mobile phone number and email.
- **2** Find the mobile wallet app icon on your phone and click the "+" to add a new card. Certain Android users may need to download the Google Pay app prior to adding their card. Please check with your wireless phone provider.
- **3** Take a picture of your card or enter the card details manually.
- **4** Review and agree to the Terms and Conditions.
- **5** Authenticate your enrollment, if required, by entering the one-time passcode sent via text message<sup>1</sup> or email.
- **6** Use your mobile wallet to pay virtually anywhere contactless payments are accepted by using your fingerprint.

## **Ready to Help**

For more information, please visit **[pnc.com/pncbenefitplus](http://www.pnc.com/pncbenefitplus)**, call PNC BeneFit Plus Consumer Services at **844-356-9993**, or contact your employer.

**1** PNC does not charge a fee for the Mobile Payment service. However, a supported mobile device is needed to use Mobile Payments. Also, your wireless carrier may charge you for data usage. Check with your wireless carrier for details regarding your specific wireless plan and any data usage or text messaging charges that may apply. Apple, iPod and iPad are trademarks of Apple Inc., registered in the U.S. and other countries. iPhone, Touch ID and Apple Pay are registered trademarks of Apple Inc. App Store is a service mark of Apple Inc., registered in the U.S. and other countries.

Android, Google Pay, and the Google Logo are trademarks of Google LLC.

Samsung Pay and the Samsung Pay logo are trademarks of Samsung Electronics Co., Ltd.

PNC is a registered mark of The PNC Financial Services Group, Inc. ("PNC").

Banking and lending products and services, bank deposit products and treasury management services for clients and/or customers are provided by PNC Bank, National Association,<br>a wholly-owned subsidiary of PNC and **Member FD** ©2019 The PNC Financial Services Group, Inc. All rights reserved.

## **[pnc.com/pncbenefitplus](http://www.pnc.com/pncbenefitplus)**

CIB TM PDF 0319-098-1176503-RE